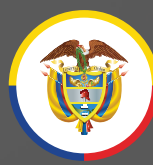

Rama Judicial<br>Consejo Superior de la Judicatura República de Colombia

### **Instructivo**

**Atención Virtual Unidad de Registro Nacional de Abogados**

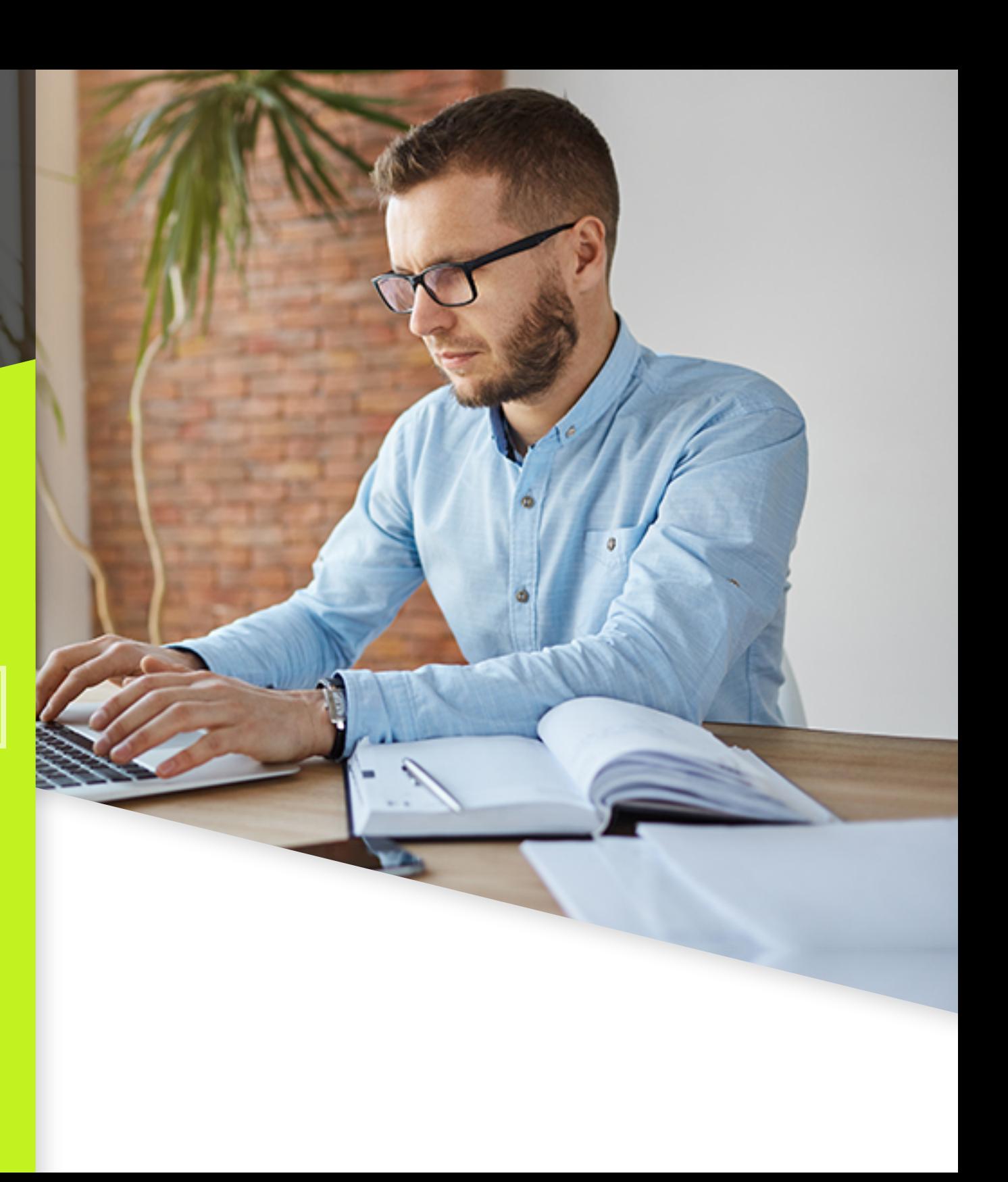

**www.ramajudicial.gov.co**

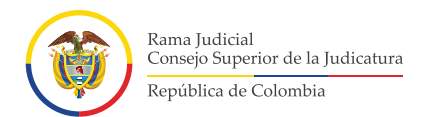

### Deberá ingresar a la página de la Rama Judicial **1. www.ramajudicial.gov.co**

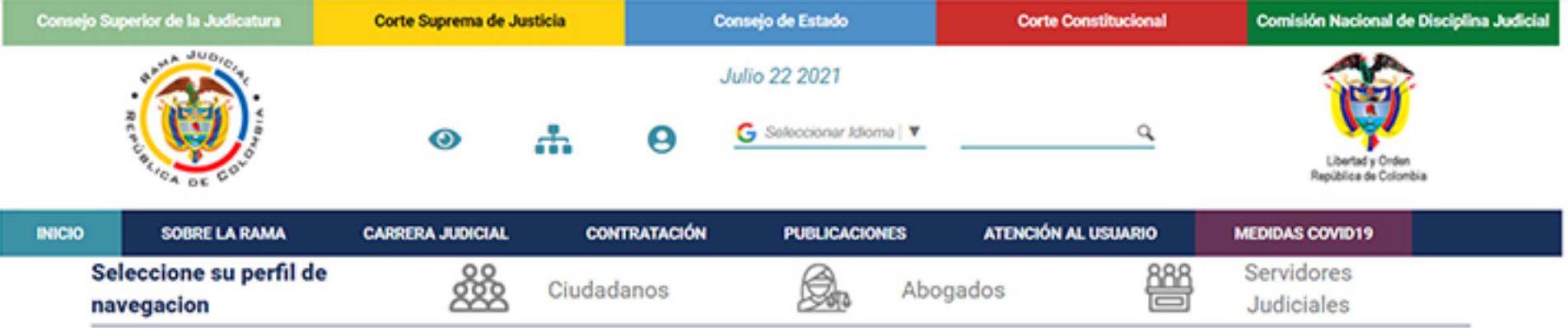

#### **Noticias**

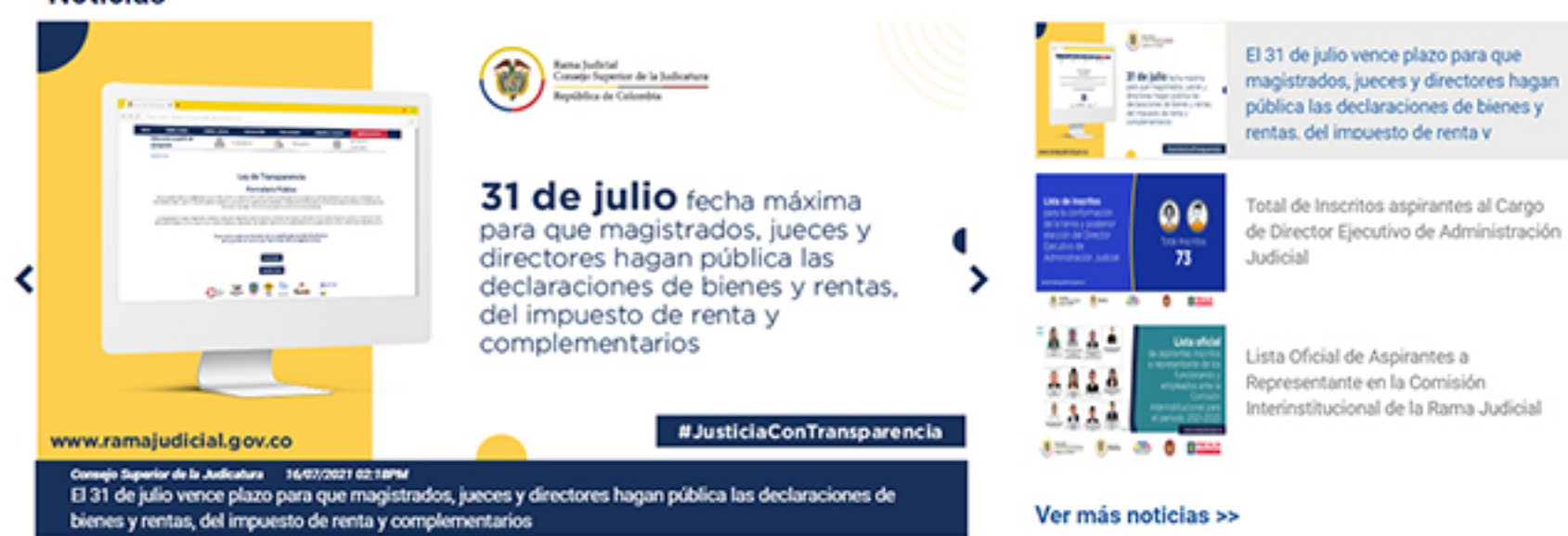

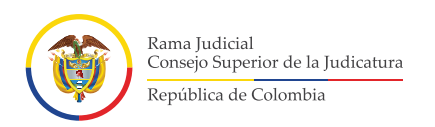

# Dé clic en donde dice **2.** Registro Nacional de Abogados

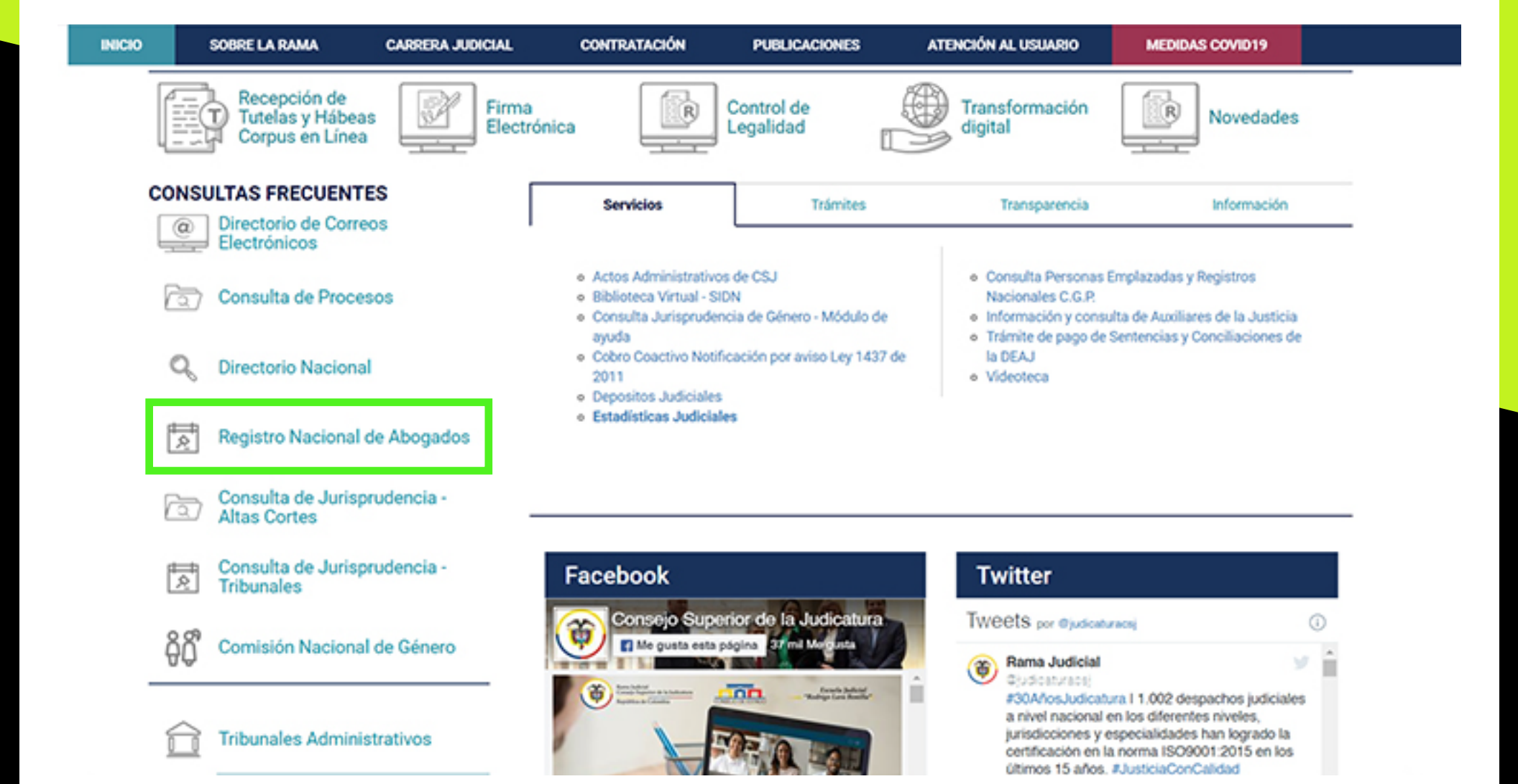

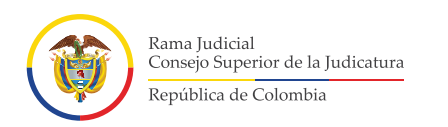

# Dé clic donde dice **3.** Atención al usuario

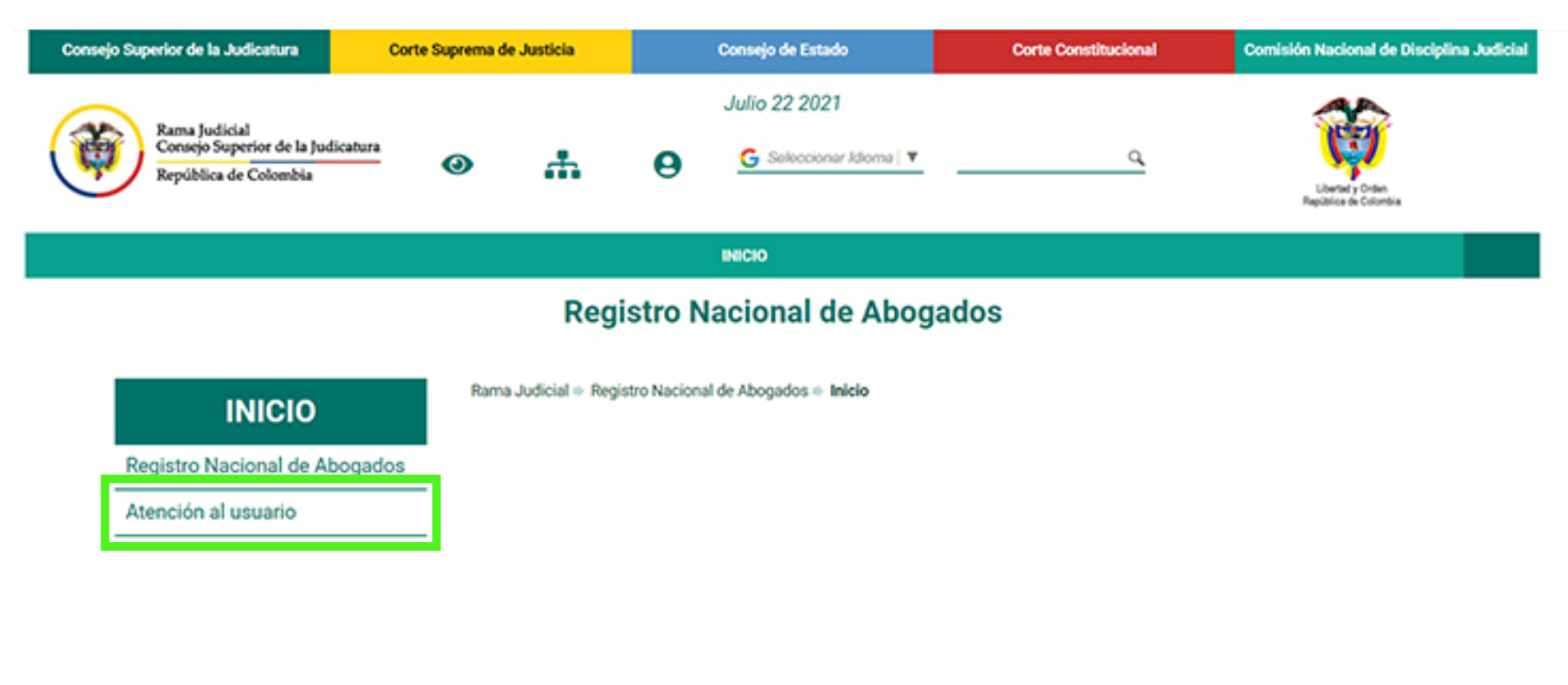

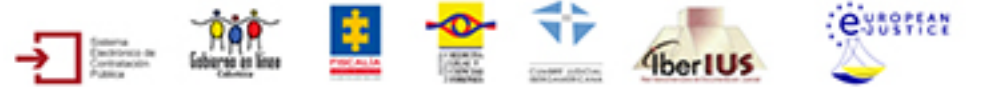

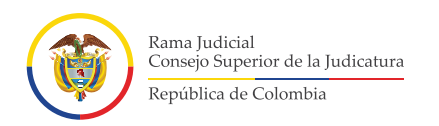

## Dé clic en la imagen para ingresar a la Plataforma Teams **4.** y acceder a la atención virtual

#### **INICIO** Rama Judicial + Registro Nacional de Abogados + Inicio + Atención al usuario **INICIO** Registro Nacional de Abogados v de la Judicatura Atención al usuario **Atención Virtual Unidad de Registro Nacional de Abogados Servicios:** · Información de los trámites de inscripción · Expedición de la tarjeta Horario de atención: profesional · Duplicados · Práctica jurídica o 8:00 a.m. - 1:00 p.m. judicatura 2:00 p.m. - 5:00 p.m. Dé clic aquí · Licencia temporal para recibir · Estado de vigencias atención virtual · Actualización de domicilio www.ramajudicial.gov.co